## **أساليب الداللة على المراجع**

هناك عدة أساليب للداللة على المراجع، نوردها فيما يلي :

## **أوالً : ترميز 1A**

يستخدم االكسل افتراضيًا نمط المرجع 1A، والذي يشير إلى األعمدة بواسطة أحرف وإلى الصفوف بواسطة أرقام حيث تتم الإشارة إلى خلية ما بإدخال حرف العمود متبوعاً برقم الصف. إذا كنت تريد كتابة مراجع في صيغك باستخدام هذا الترميز فإنك ستستخدم إحدى الأساليب المتبعة في الأمثلة التالية:

- ـ المرجع 2F يستخدم لإلشارة إلى الخلية في العمود F والصف الثاني.
- ـ النطاق 12R4:R يستخدم لإلشارة إلى نطاق الخاليا في العمود R والصفوف من الرابع إلى الثاني عشر.
	- ـ النطاق 6Q6:C يستخدم لإلشارة إلى نطاق الخاليا في الصف السادس و األعمدة من C إلى Q.
- ـ النطاق 15E10:D يستخدم لإلشارة إلى نطاق الخاليا في األعمدة من D إلى E ، و الصفوف من العاشر إلى الخامس عشر
	- ـ النطاق 7:7 يستخدم لإلشارة إلى كافة الخاليا في الصف السابع
	- ـ النطاق 7:10 يستخدم لإلشارة إلى كافة الخاليا في الصفوف من السابع إلى العاشر
		- ـ النطاق B:B يستخدم لإلشارة إلى كافة الخاليا في العمود B
		- ـ النطاق F:B يستخدم لإلشارة إلى كافة الخاليا في األعمدة من B إلى F
	- ـ النطاق 11D3:B 7C1:A يستخدم لإلشارة إلى نطاق الخاليا 7C3:B الناتج عن تقاطع النطاقين السابقين.

## **ثانياً : ترميز 1C1L**

في النمط LICI يشير االكسل إلى موقع خلية معينة بالحرف L يتبعه رقم الصف و الحرف C يتبعه رقم العمود ، لتشغيل نمط 1C1R) 1C1L (و استخدامه في الصيغ ال بد أن تقوم بما يلي :

.1 انقر فوق رمز office و من ثم انقر فوق Excel options

.2 نختار formules ، حدد خانة االختيار 1C1L reference de style. انظر إلى الشكل التالي :

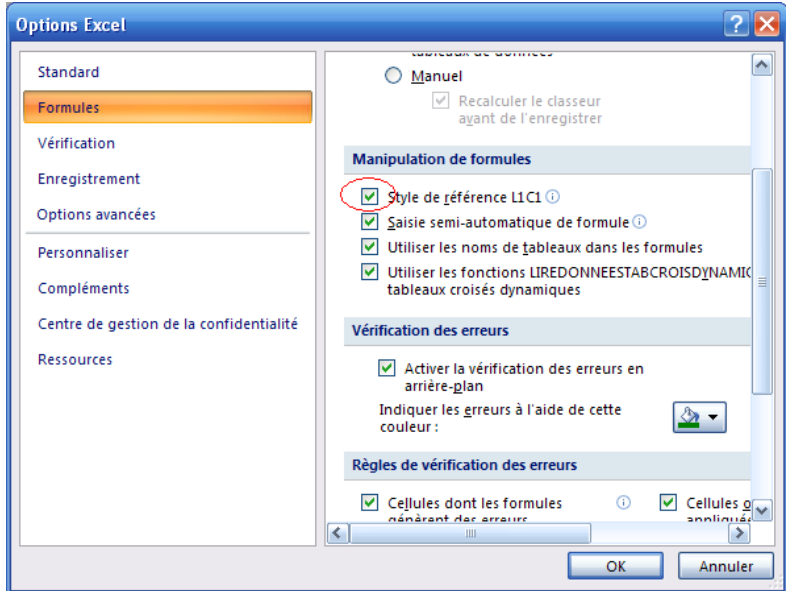

إذا كنت تريد كتابة مراجع في صيغك باستخدام هذا الترميز ، فإنك ستستخدم إحدى األساليب المتبعة في األمثلة التالية:

ـ المرجع 4C2R يستخدم لإلشارة إلى الخلية في العامود الرابع و الصف الثاني

ـ النطاق R يستخدم لإلشارة إلى كافة خاليا الصف الحالي

ـ النطاق 5R يستخدم لإلشارة إلى كافة الخاليا الصف الخامس

- ـ النطاق 2R:R يستخدم لإلشارة إلى كافة الخاليا من الصف الحالي إلى الصف الثاني
- ـ النطاق 6R3:R يستخدم لإلشارة إلى كافة الخاليا في الصفوف من الثالث إلى السادس
	- ـ النطاق C يستخدم لإلشارة إلى كافة خاليا العامود الحالي

ـ النطاق 3C يستخدم لإلشارة إلى كافة الخاليا العامود الثالث

ـ النطاق 4C:C يستخدم لإلشارة إلى كافة الخاليا من العامود الحالي إلى العامود الرابع

ـ النطاق 10C7:C يستخدم لإلشارة إلى كافة الخاليا في األعمدة من السابع إلى العاشر

ـ النطاق 6C9R1:C1R يستخدم لإلشارة إلى كافة الخاليا الموجودة في النطاق المحصور بين الخلية الواقعة في الصف األول و العامود الأول و الخلية الواقعة في الصف التاسع و العامود السادس

. النطاق R1C1:R10C5 R4C3:R16C8 يستخدم للإشارة إلى نطاق الخلايا R4C3:R10C5 الناتج عن تقاطع النطاقين السابقين.

## **مالحظات هامة:**

- يتم تحديد عناوين الخاليا المتفرقة بالعالمة (;)
- يتم تحديد عناوين الخاليا المتجاورة بالعالمة (:)

يمكننا إدراج الدوال الحسابية بدون أن نضطر لكتابتها وذلك بالضغط على رمز fx في شريط الصيغة أو بتحديدها عن طريق قائمة Formules نختار دالة fx فتظهر لنا النافذة التالية:

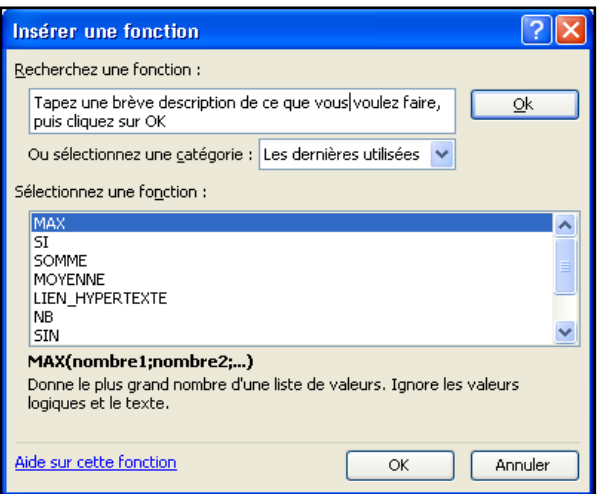

- من قائمة فئة الدالة "sélectionner une catégorie " يتم اختيار نوع الفئة وليكن مثلا فئة (احصاء). - من قائمة اسم الدالة "fonction une Sélectionner "اختار الدالة التي تريد تطبيقها مثال (MAX(. - ثم موافق "OK "فتظهر النافذة التالية ومنها قم بكتابة نطاق البيانات.

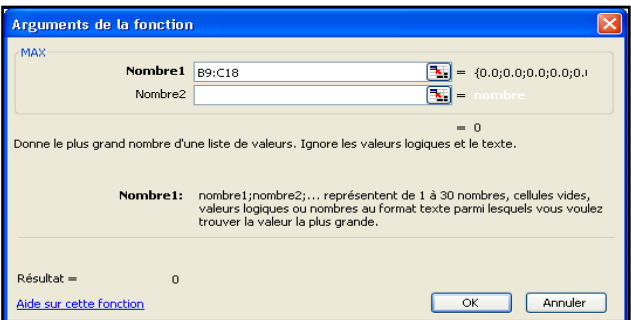

أو بالنقر على زر تحديد نطاق البيانات ثم تحديد نطاق البيانات التي يجرى عليها "أكبر قيمة" "MAX"

- ثم النقر على زر العودة إلى مربع المتوسط
	- ثم موافق "OK"

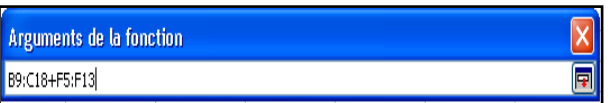